## **Styrene Reactor System**

You have been studying how to use HYSYS using the example of a Styrene reactor system. In this session you will use multiple reactions, rates and reactors to model this system. Styrene is made from the dehydrogenation of ethylbenzene:

$$
C_6H_5-C_2H_5 \xleftarrow{r_{EB1}} C_6H_5-CH=CH_2+H_2
$$
 (1)

This reaction mechanism includes several undesired side reactions that produce toluene and benzene:

$$
C_6H_5-C_2H_5 \xleftarrow{r_{EB2}} C_6H_6 + CH_2=CH_2
$$
 (2)

$$
C_6H_5-C_2H_5+H_2 \xleftarrow{r_{EB3}} C_6H_5CH_3+CH_4 \tag{3}
$$

First set your units using Tools, Preferences for the workbook to the following

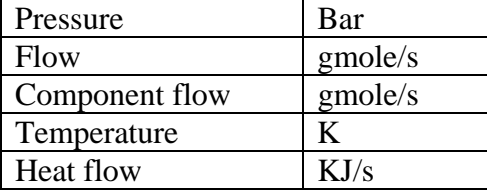

Add the required chemical species based on the reactions above and use the Peng-Robinson Equation of State. Ethylbenzene, styrene, hydrogen, benzene, ethane, toluene, methane and steam.

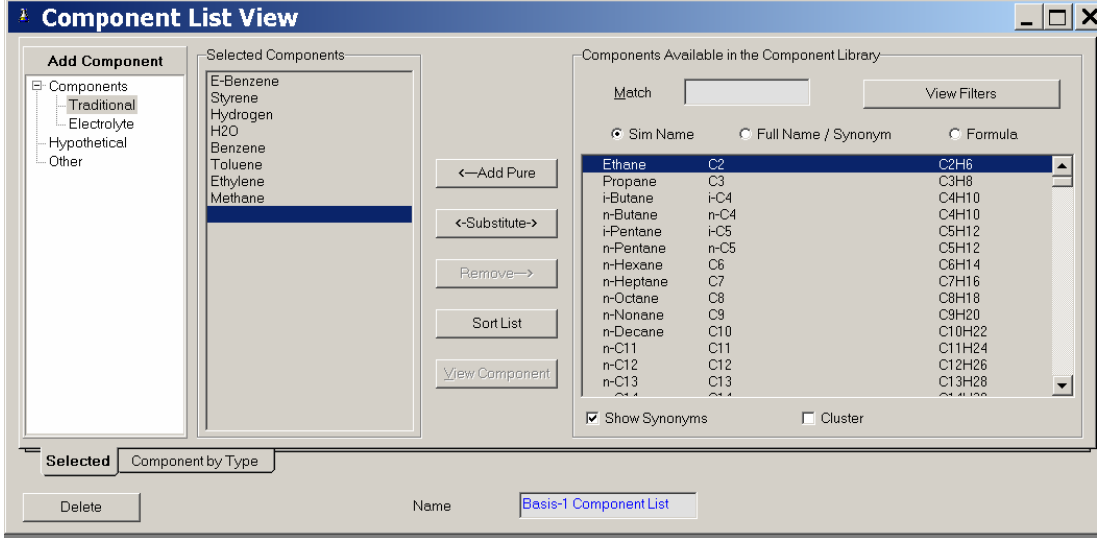

The reaction rates are from Hermann<sup>1</sup>

$$
r_{EB1} = -7.491 \times 10^{-2} \frac{\text{mol EB}}{g_{\text{cat}} s \text{ kPa}} \exp\left[-\frac{21874 \text{ cal/mol}}{\left(1.987 \frac{\text{cal}}{\text{mol K}}\right) T}\right] \left(p_{EB} - \frac{p_{\text{System}} p_{H_2}}{K_P}\right) \tag{4}
$$

In the simple rate reaction type the equilibrium constant is given as

$$
\ln(K) = A + B/T + C \ln(T) + DT \tag{5}
$$

The above reaction rate is converted again to the HYSYS requirement of a basis of gas volume within reactor:

$$
r_{HYSYS} = r\rho_c \frac{(1-\phi)}{\phi} \tag{6}
$$

The properties of the catalyst are

$$
\phi = 0.445\tag{7}
$$

$$
\rho_{\text{cat}} = 2146 \text{ kg}_{\text{cat}} / \text{m}_{\text{cat}}^3 \tag{8}
$$

$$
D_p = 3 \text{ mm} \tag{9}
$$

$$
r_{EB1} = -7.217 \times 10^7 \frac{\text{kmol EB}}{\text{m}_{gas}^3 \text{ hr bar}} \exp\left[-\frac{91,320 \text{ J/mol}}{\left(8.314 \frac{\text{J}}{\text{mol K}}\right)T}\right] \left(p_{EB} - \frac{p_{\text{System}} p_{H_2}}{K_P}\right) \tag{10}
$$

$$
r_{EB2} = -9.924 \times 10^{12} \frac{\text{kmol EB}}{\text{m}_{\text{gas}}^3 \text{ hr bar}} \exp\left[-\frac{208,000 \text{ J/mol}}{\left(8.314 \frac{\text{J}}{\text{mol K}}\right)T}\right] (p_{EB})
$$
(11)

$$
r_{EB3} = -8.209 \times 10^7 \frac{\text{kmol EB}}{\text{m}_{gas}^3 \text{ hr bar}^2} \exp\left[-\frac{91,500 \text{ J/mol}}{\left(8.314 \frac{\text{J}}{\text{mol K}}\right)T}\right] (p_{EB} p_{H_2})
$$
(12)

Remember these above rates are only for a void fraction of 0.445.

The units for the 3 reaction rates are kgmole/ $m<sup>3</sup>$ -hr as given in the adjacent figure. The activation energies have units kJ/kgmole. Reaction 10 is a HYSYS *simple rate* and reactions 11 and 12 are HYSYS *kinetic reaction* types.

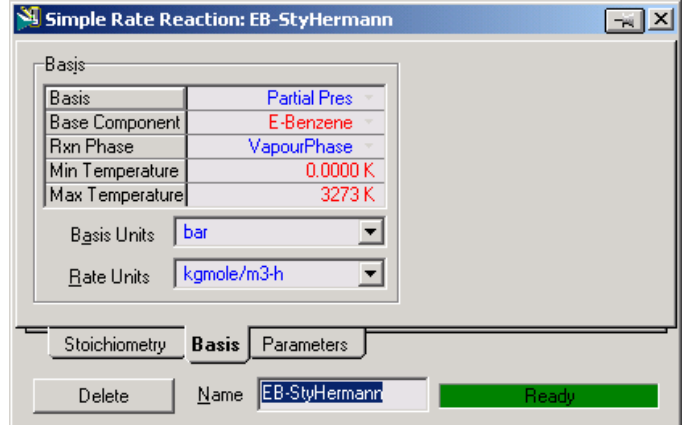

Install these 3 reactions into a new reaction set using the following information that was given in equations 10 through 12.

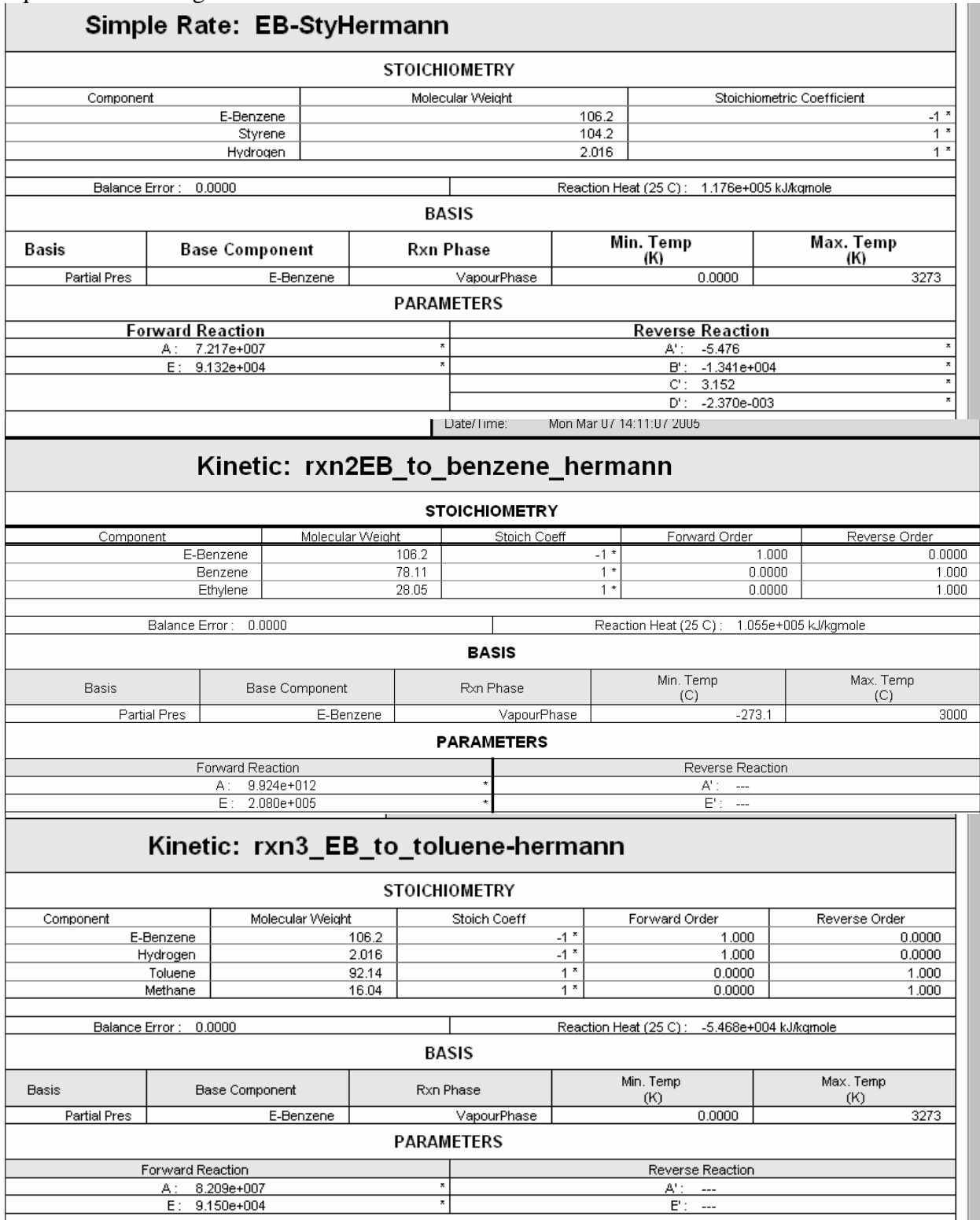

Next add 3 adiabatic PBR reactors, mixer and 3 heaters as shown in the pdf below.

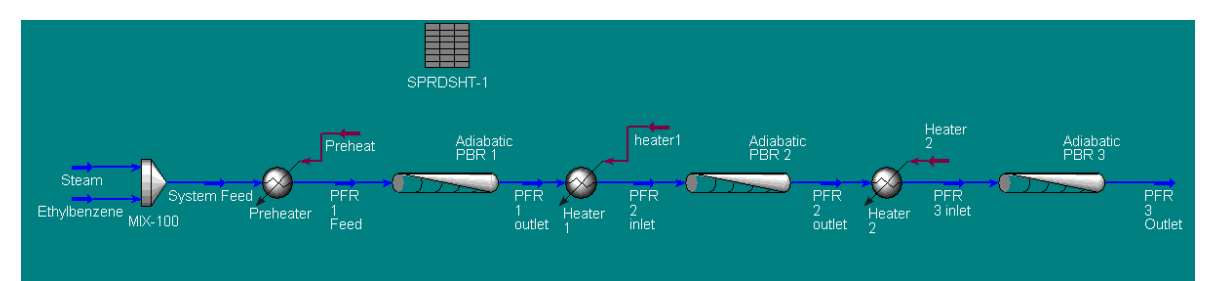

The system feed is from an ethylbenzene plant. To simplify this analysis we will assume that the steam is mixed with pure ethylbenzene in the mixer and then is heated from a temperature of 110°C to 880 K. The pressure of these streams is 1.4 bar. Assume for this simulation that the heat exchangers have no pressure drop. The flowrate of ethylbenzene is 217.5 gmole/s. The steam stream should be input with a mole fraction of 1 for steam and 2610 gmole/s for the Flow of the steam stream. This is done so that you can manipulate the steam flowrate using the databook and/or optimizer. HYSYS can not change the single values of mole fractions with external sources (e.g. spreadsheet, databook) (See Workbook printout below for help). I would suggest starting with equal volume reactors with 100  $\text{m}^3$  each with a length of 0.7 m each. Set the inlet temperature to each reactor to 880 K. Turn on the Ergun Equation to calculate pressure drop.

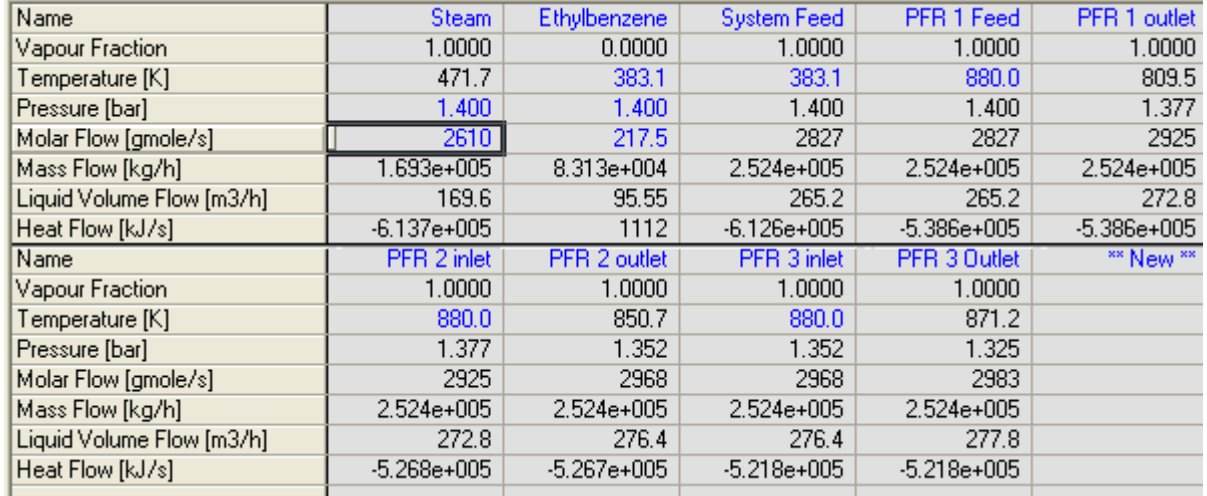

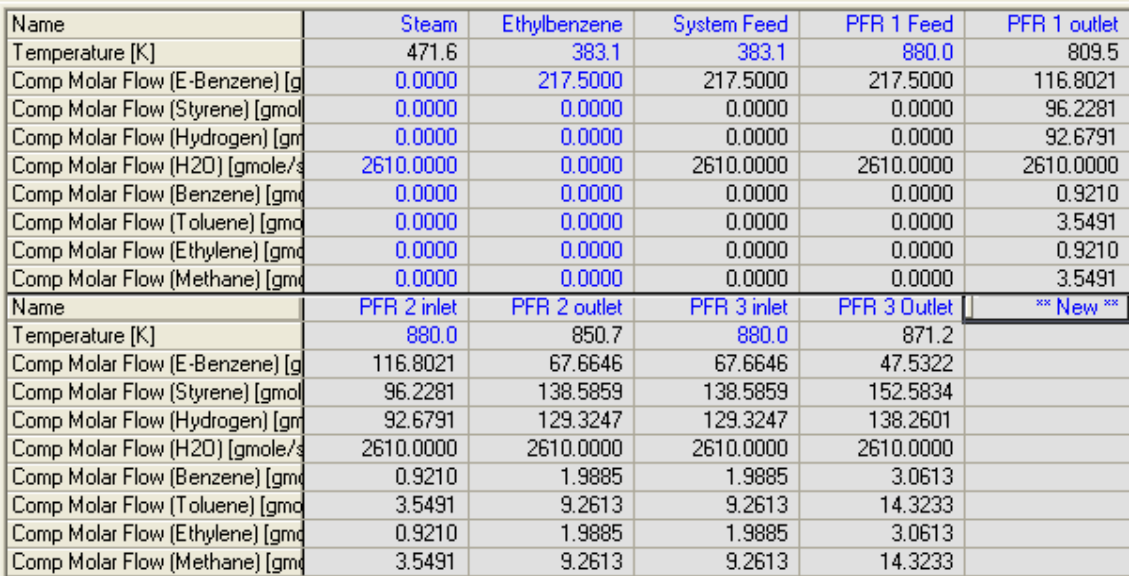

Next I would suggest that you put in the overall conversion, heat duty, total volume, overall yield and selectivity into a spreadsheet.

For this tutorial we will define the overall selectivity as

$$
S_{overall} = \frac{F_{styrene}}{F_{Benzene} + F_{Ethylene} + F_{Toluene} + F_{Method}} \tag{13}
$$

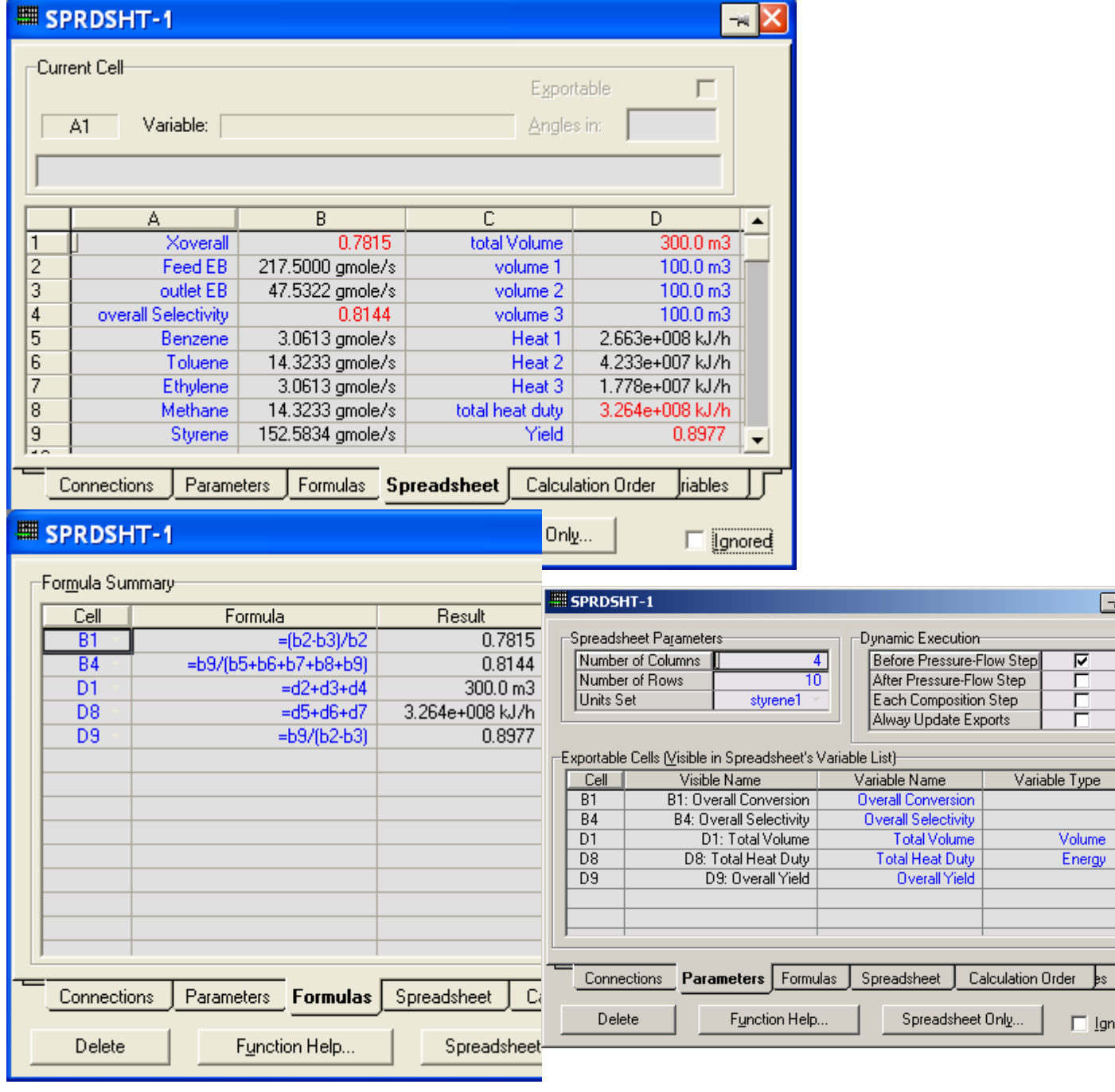

 $\boxed{-1}$ 

⊽

г

Volume<br>Energy

 $\Box$  Ignore

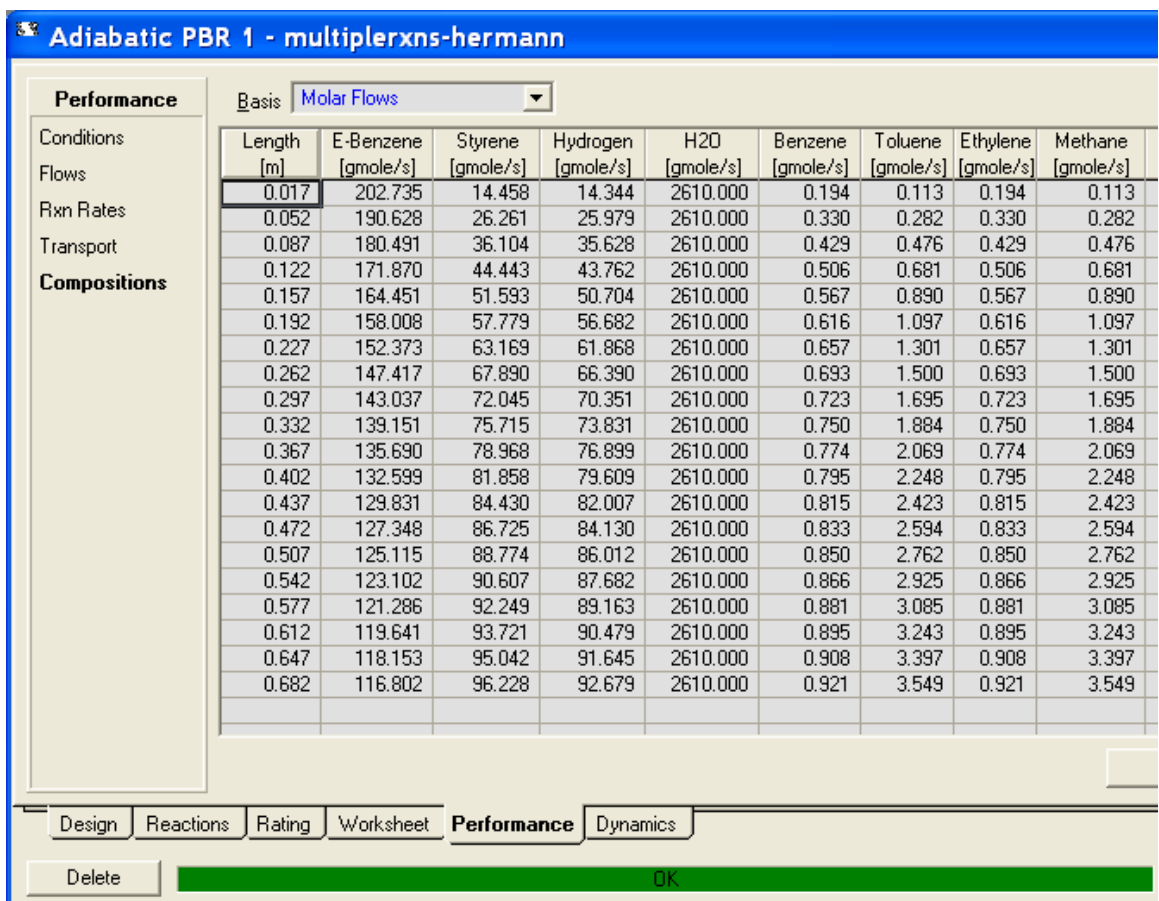

You should now have the following result:

Examine the effect of steam on the conversion ethylbenzene and selectivity styrene over byproducts. Open the first reactor and bring up the plots of composition of chemical species as shown below:

Make a plot of the molar flowrates as a function of reactor length by pressing the Plot button and plotting all of the species. (Right click on

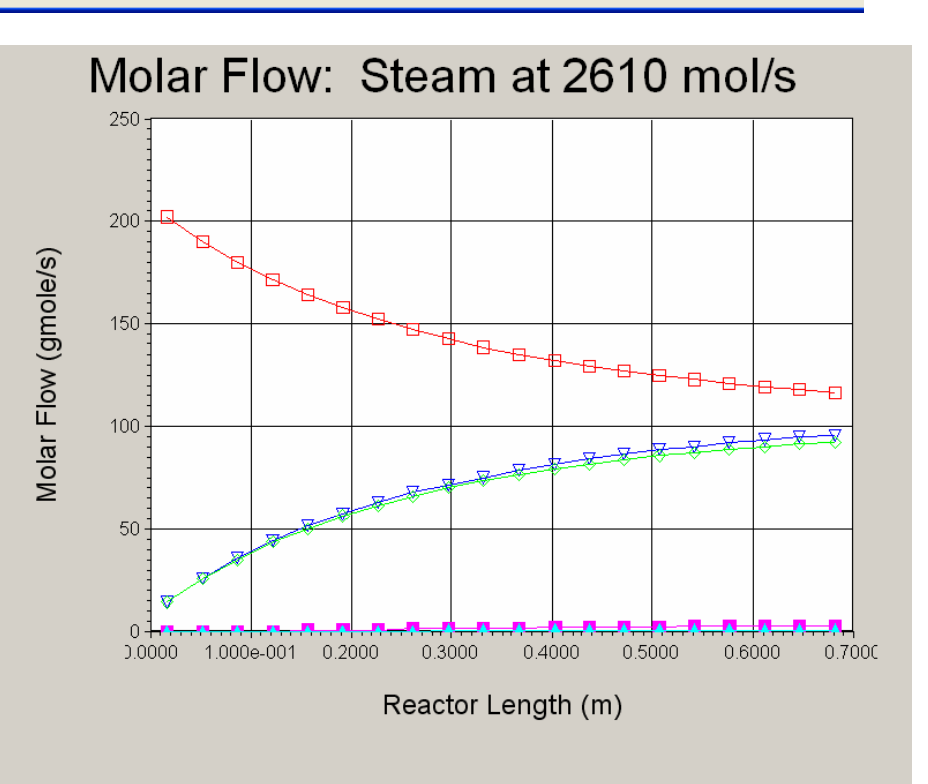

plot to change titles and copy plot)

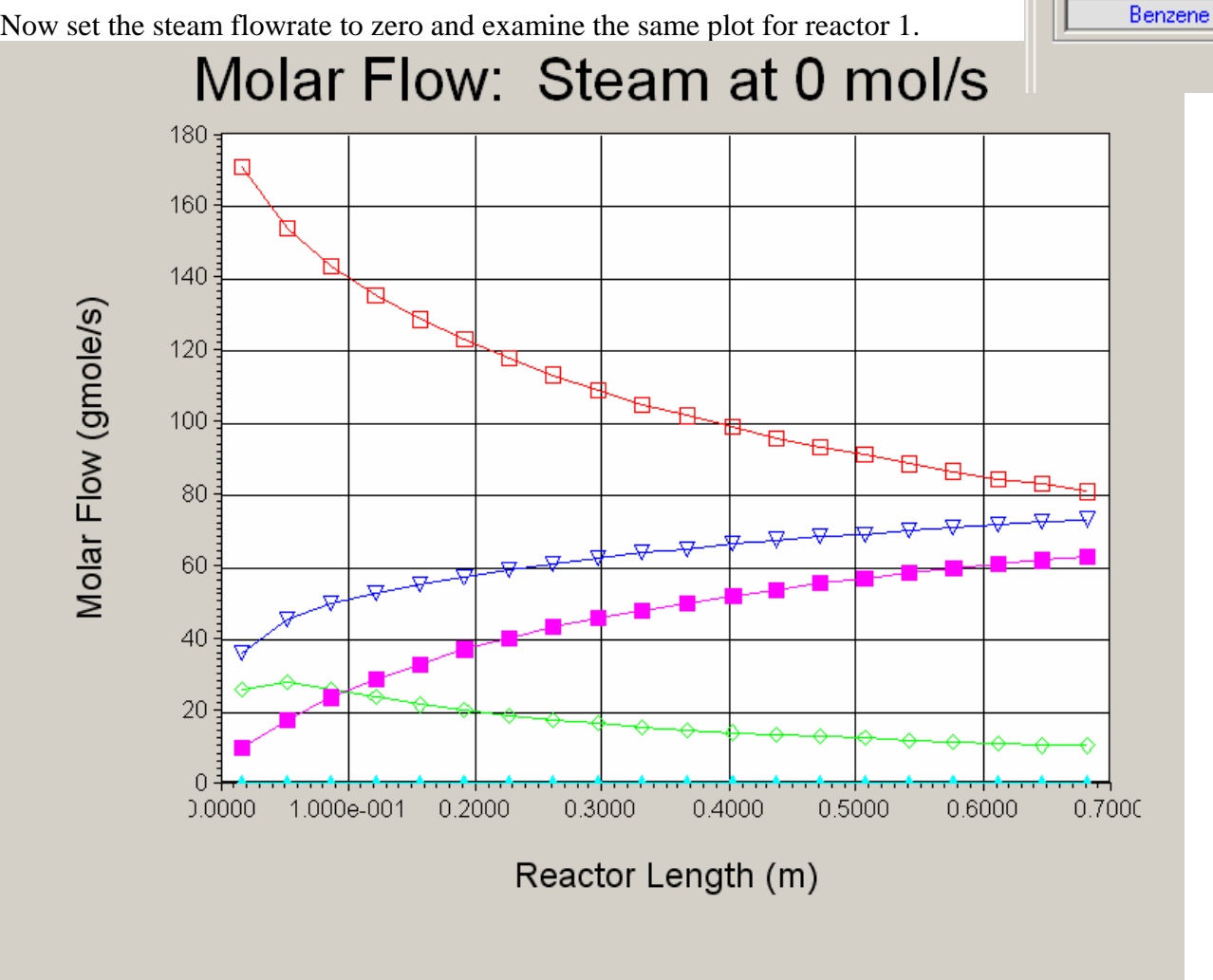

Now set the steam flowrate to zero and examine the same plot for reactor 1.

Notice that the production of styrene exiting reactor 1 has dropped from 96 to 72 mol/s. Also notice that the amount of the byproduct (undesired) toluene exiting reactor 1 has increased dramatically from 3.55 to 62 mol/s. This shows one of the effects of steam; it dilutes concentration of all species and lowers the byproduct reaction rates.

Now Open the Databook and examine the following: **(Remember that after each databook run the parameters that you are changing are left at the ending value. For example if you are changing the temperature from 600 to 1000 K, then at the end of the databook run the temperature will be left at 1000 K)**

1. Examine the effect of varying the steam flow to the reactor system on the overall conversions and selectivity of the reactor system. What effect would it have on reactor pressure drop if you had a smaller diameter reactor?

Select Comps E-Benzene Styrene Hydrogen Toluene

- a. Vary the steam Flow from 0 to 5000.
- b. Make a plot of Conversion and Selectivity as a function of Steam Flow.

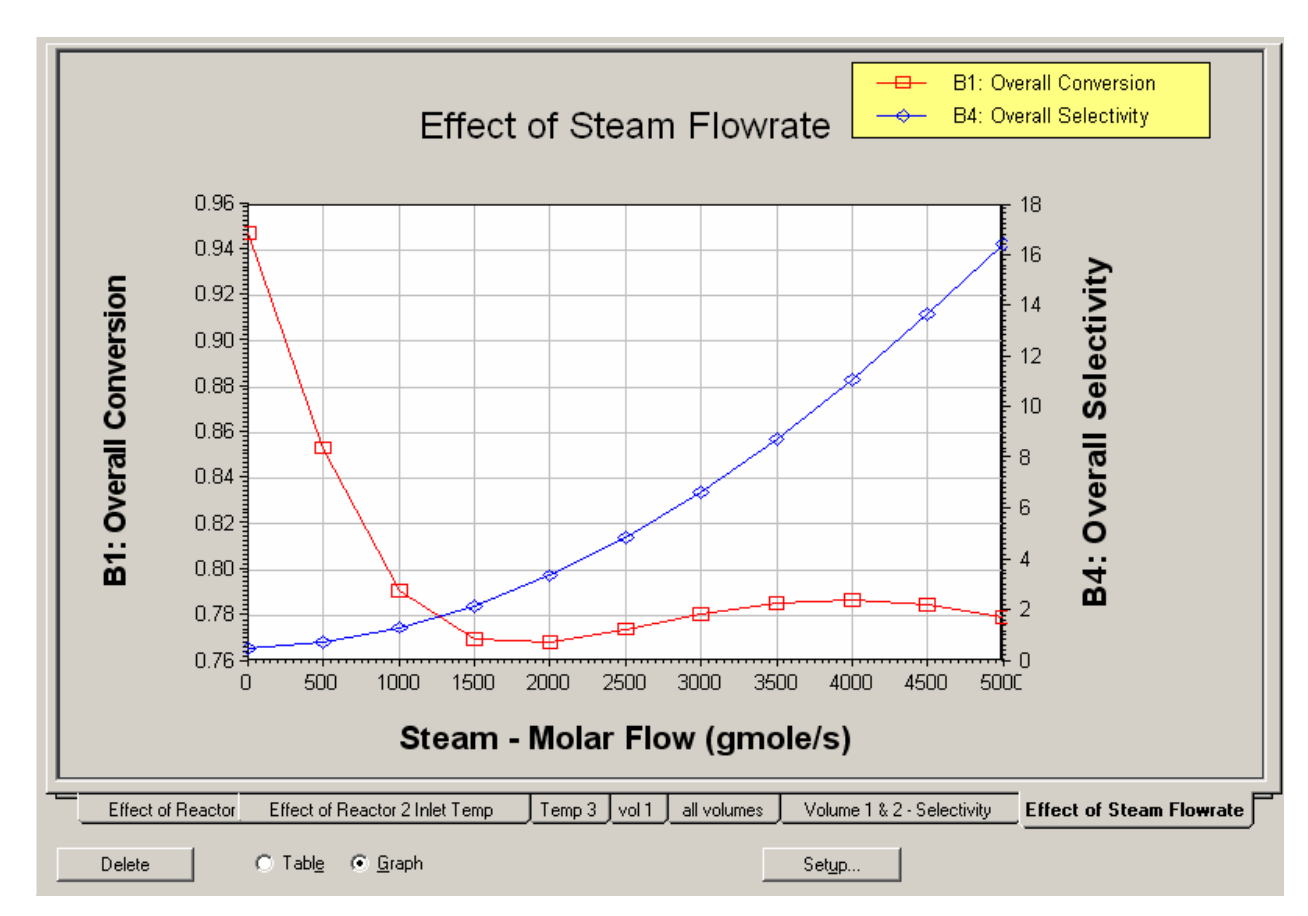

Notice that the overall conversion drops with flowrate. This drop in conversion is caused by a decrease in byproduct formation. Remember conversion is only telling you that your reactants reacted, but it does not tell you what the reactants formed. Your selectivity indicates the ratio of desired products to undesired products. Now reset the value of the Steam Flow to 2610 mol/s.

2. After you have reset the value of the steam flow to 2610 mol/s, then examine the effect of at least 2 other parameters such as reactor volumes, inlet temperature to the reactors on the overall conversion, yield and selectivity. If you vary 2 parameters at one time HYSYS will produce a 3-D plot of your results (See next page)

3. Write a summary of your findings. Provide graphs to explain your trends.

## **Optional For Experts:**

Now if you dare, examine the reactor using the optimizer. This feature is described in the Operations Guide Manual in Chapter 13.

The following terms are used in the manual and optimizer:

For our first objective function let's maximize the yield of styrene by changing the reactor inlet temperatures. You must put in some constraints such as having the overall conversion greater than 0.6.

To start the optimizer use simulation, optimizer or press F5.

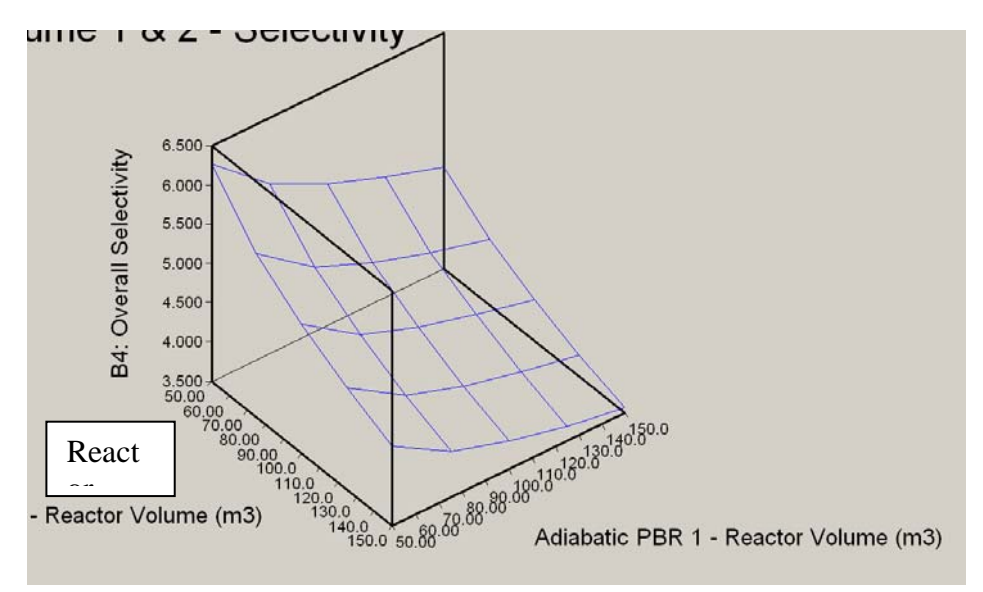

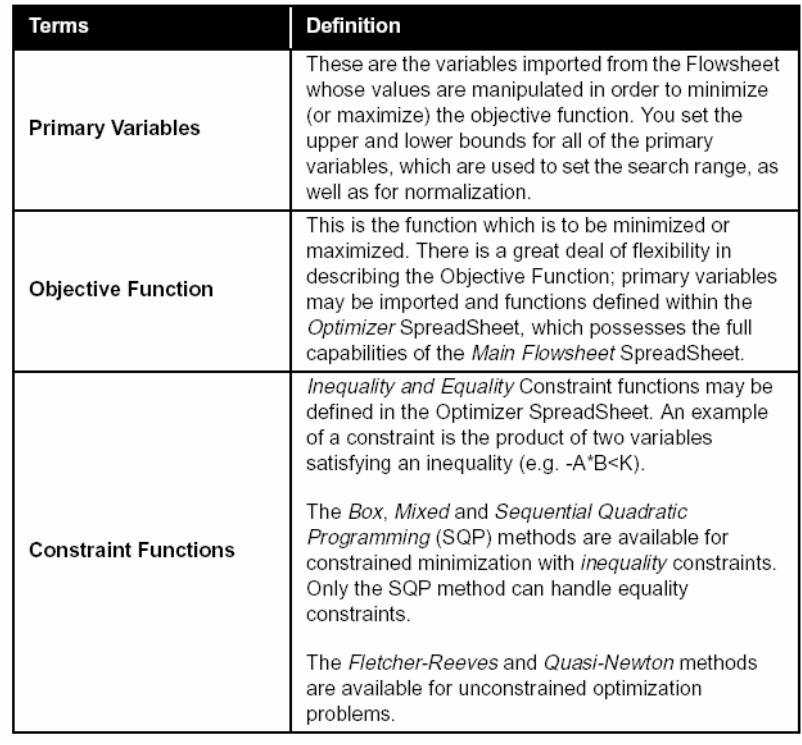

<sup>&</sup>lt;u>.</u> <sup>1</sup> Hermann, Ch.; Quicker, P.; Dittmeyer, R., "Mathematical simulation of catalytic dehydrogenation of ethylbenzene to styrene in a composite palladium membrane reactor." J. Membr. Sci. **136**(1-2) 161-172 (1997).